# СТРУКТУРА И ФУНКЦИИ **MS DOS**

▣ **Операционная система MSDOS** имеет развитые средства доступа ко всем аппаратным компонентам, обладает достаточно гибкой файловой системой, основанной на иерархической структуре каталогов, удобным командным языком. Последнюю версию этой ОС представляет MSDOS 6.22. Средства, предоставляемые ОС этого класса, позволяют формировать удобную операционную среду для разработки программного обеспечения. С другой стороны, на их основе достаточно просто можно создавать автоматизированные рабочие места с простыми средствами доступа к прикладным пакетам и

# Основные компоненты MS DOS

Базовая система ввода-вывода — BIOS Системный загрузчик SB

Командный процессор

Модуль обработки прерываний

Модуль расширения BIO

Утилиты, реализующие выполнение внешних команд MSDO

 $\overline{\mathsf{S}}$ 

Информация о желательных параметрах настройки MSDO  $\overline{C}$ 

Драйверы устройств

Командный файл

▣ *Базовая система ввода-вывода* находится в ǽЗȁ компьютера и устанавливает связь между обладающими некоторыми фирменными особенностями техническими средствами и стандартизированным программным обеспечением, а именно с операционной системой. Ее назначение состоит в выполнении наиболее простых и универсальных функций операционной системы, связанных с вводомвыводом. BIOS в ПЗУ содержит также тест функционирования компьютера, проверяющий работу памяти и устройств при включении питания. Кроме того, он содержит программу вызова загрузчика ОС.

- ▣ *Системный загрузчик* предназначен для считывания в оперативную память модуля расширения BIOS и модуля обработки прерываний.
- ▣ *Модуль расширения BIOS* (файл IO.SYS) придает гибкость операционной системе, позволяет управлять с ее помощью набором аппаратных средств ПЭВМ, наиболее точно удовлетворяющим замыслу разработчиков ОС. Этот модуль сравнительно легко можно модифицировать с учетом нужд конкретной версии MSDOS. Этот модуль позволяет перекрыть функции BIOS в ПЗУ и обеспечивает возможность подключения дополнительных драйверов (программ обслуживания внешних устройств).

▣ *Модуль обработки прерываний* (файл MSDOS.SYS) образует верхний уровень операционной системы, с которым взаимодействует большинство прикладных программ. Компонентами данного модуля являются программы, обеспечивающие работу файловой системы, устройств ввода/вывода (клавиатуры, дисплея, принтера, портов), обслуживания некоторых ситуаций, связанных с завершением программ, их принудительным прерыванием и обработкой ошибок.

- ▣ загрузка и выполнение внешних команд MSDOS (утилит) и прикладных программ, хранящихся в виде файлов типа .com и .ехе.
- ▣ выполнение встроенных команд MSDOS, находящихся внутри файла COMMAND.COM;
- ▣ прием и разбор команд, полученных с клавиатуры или из командного файла;
- на диске может занимать любое место и по сути представляет собой выполнимую программу. Командный процессор выполняет следующие функции:

▣ *Командный процессор* (файл command.com)

- ▣ *Утилиты, или внешние команды* MSDOS, представляют собой программы, поставляемые вместе с операционной системой в виде файлов. Они выполняют различные обслуживающие действия, например, форматирование дискет, проверку дисков и т. д.
- ▣ *Драйверы* устройств представляют собой программы, дополняющие систему ввода вывода MSDOS и обеспечивающие обслуживание новых устройств или нестандартное использование имеющихся устройств. В частности, с помощью драйверов, например драйвера ansi.sys, обеспечивается требуемый способ формирования символов и вывода их на принтер. Драйверы загружаются в ОЗУ при загрузке операционной системы, а их имена указываются в файле конфигурации config.sys.

# **Загрузка и схема работы**

- $\Box$  Процесс запуска ПЭВМ и подготовки ОС к работе включает следующие шаги:
- $\Box$  1. При включении  $\Pi$ ЭВМ управление передается BIOS. Она выполняет тестирование памяти, проверку состояния аппаратуры и инициализирует устройства. Параметры конфигурации компьютера извлекаются из так называемой энергонезависимой памяти (CMOS). При необходимости перед началом инициализации устройств нажатием клавиши DEL можно передать управление программе изменения параметров конфигурации.
- ▣ 2. ȁправление конфигурацией ǽЭВǺ (задание параметров жесткого диска, указание привода для системного диска, задание пароля и др.) выполняется с помощью программы Setup.
- ▣ 3. Вызов загрузчика и загрузка Ǽǿ с помощью системного загрузчика.
- ▣ 4. ȁстановка драйверов, задание окружения, путей поиска файлов, числа буферов, числа одновременно открываемых файлов, кодовой таблицы и т. п. выполняются с помощью файлов автозапуска autoexec.bat и конфигурации config.sys.

**Схематично взаимодействие прикладных программ с аппаратно-программным обеспечением ПЭВМ показано на рисунке:**

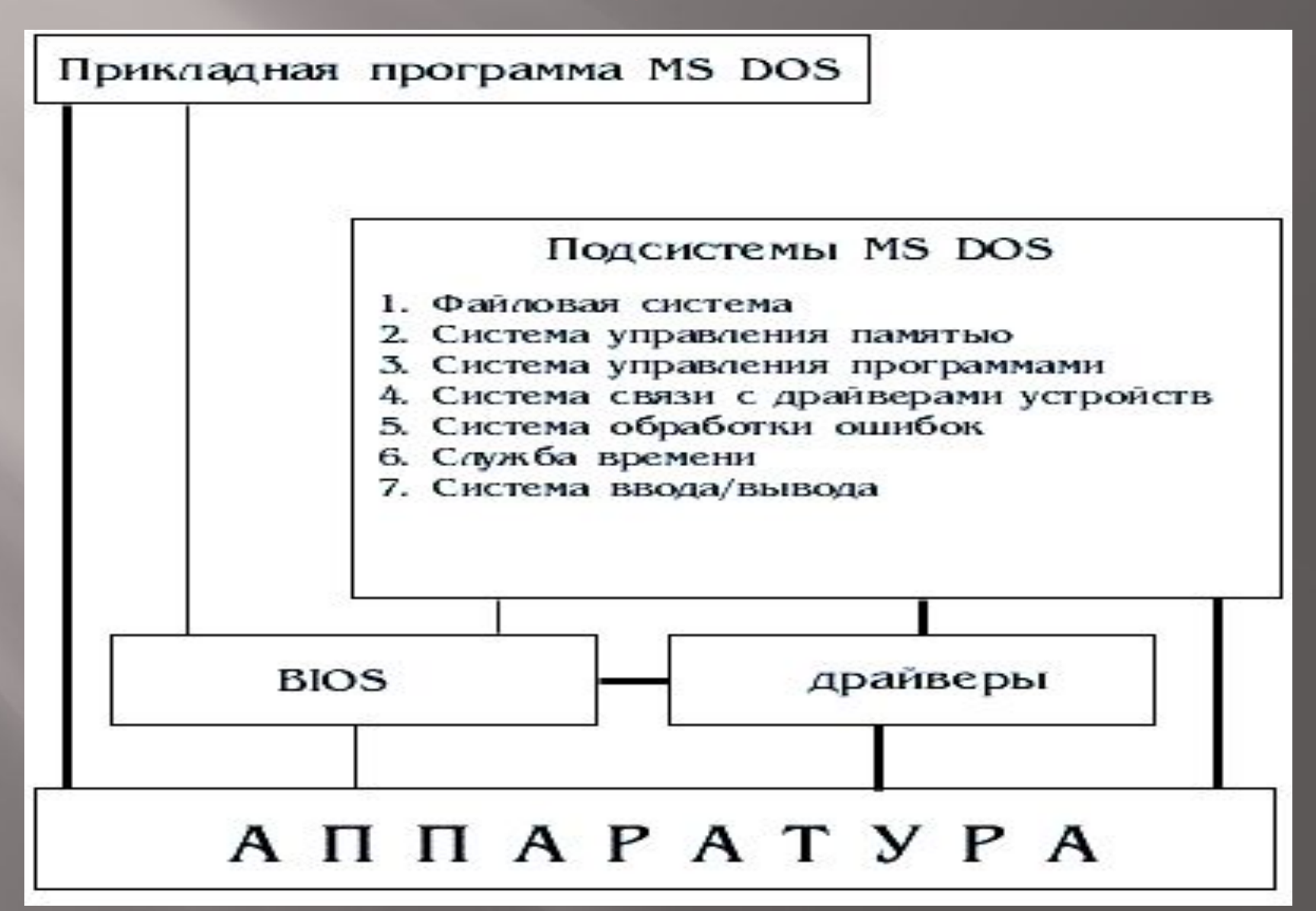

## **Характеристика команд**

- ▣ Ǿазличают команды MSDOS двух типов: внутренние и внешние.
- ▣ **Внутренние команды** содержатся внутри и выполняются командным процессором. Для примера отметим, что к основным внутренним командам можно отнести следующие команды для работы с файлами и каталогами:
- ▣ CD— смена и показ имени текущего каталога;

COPY—копирование файлов;

DEL-удаление файлов;

DIR—выдача списка имен файлов и подкаталогов текущего каталога;

MD—создание каталога.

▣ **Внешние команды** (утилиты) MSDOS поставляются вместе с операционной системой в виде отдельных файлов. К ним, например, относятся такие важные команды:

▣ DISKCOMP—сравнение дискет; DISKCOPY—копирование дискет; FDISK—разметка жесткого диска; FORMAT—форматирование дисков и дискет; SYS—создание системной дискеты путем копирования системных файлов.

## **Файловая организация данных**

▣ Долговременно информация хранится на внешних носителях в виде файлов. При хранении придерживаются определенной *организации данных,* под которой понимают совокупность правил, определяющих особенности размещения данных на внешних устройствах, методы доступа к ним, средства защиты данных от несанкционированного доступа и т. п. Совокупность средств ОС, обеспечивающих доступ к данным, называется *файловой системой.*

- ▣ *Файлом* называется логически связанная совокупность данных определенной длины, имеющая имя. Файл может хранить текст программы, документы, закодированные графические изображения и т. д. Длина файлов измеряется в байтах.
- ▣ Имена файлов в MSDOS должны удовлетворять следующим требованиям:
- ▣ имя должно содержать от одного до восьми символов;
- ▣ имя файла может иметь расширение, отделяемое от имени точкой и содержащее не более трех символов;
- ▣ для записи имен файлов и расширений должны использоваться буквы латинского алфавита А…Z, цифры O…9 и специальные знаки: - (минус), \_ (подчеркивание), \$,  $@$ ,  $\bar{ }$  $\frac{10}{10}, \frac{11}{11}, \frac{1}{11}, \frac{1}{11}, \frac{1}{11}$ , #;
- ▣ в качестве имен файлов не должны использоваться следующие буквенные сочетания: AUX,CON, PRN,NUL, COM1, COM2, LPT1, LPT2, LPT3.
- ▣ Имя файла подбирается таким образом, чтобы по нему можно было легко определить содержимое. Расширение имени, как правило, указывает на тип хранящихся в фа̀йле данных. Ниже представлены используемые MSDOS *типовые расширения* имен файлов:

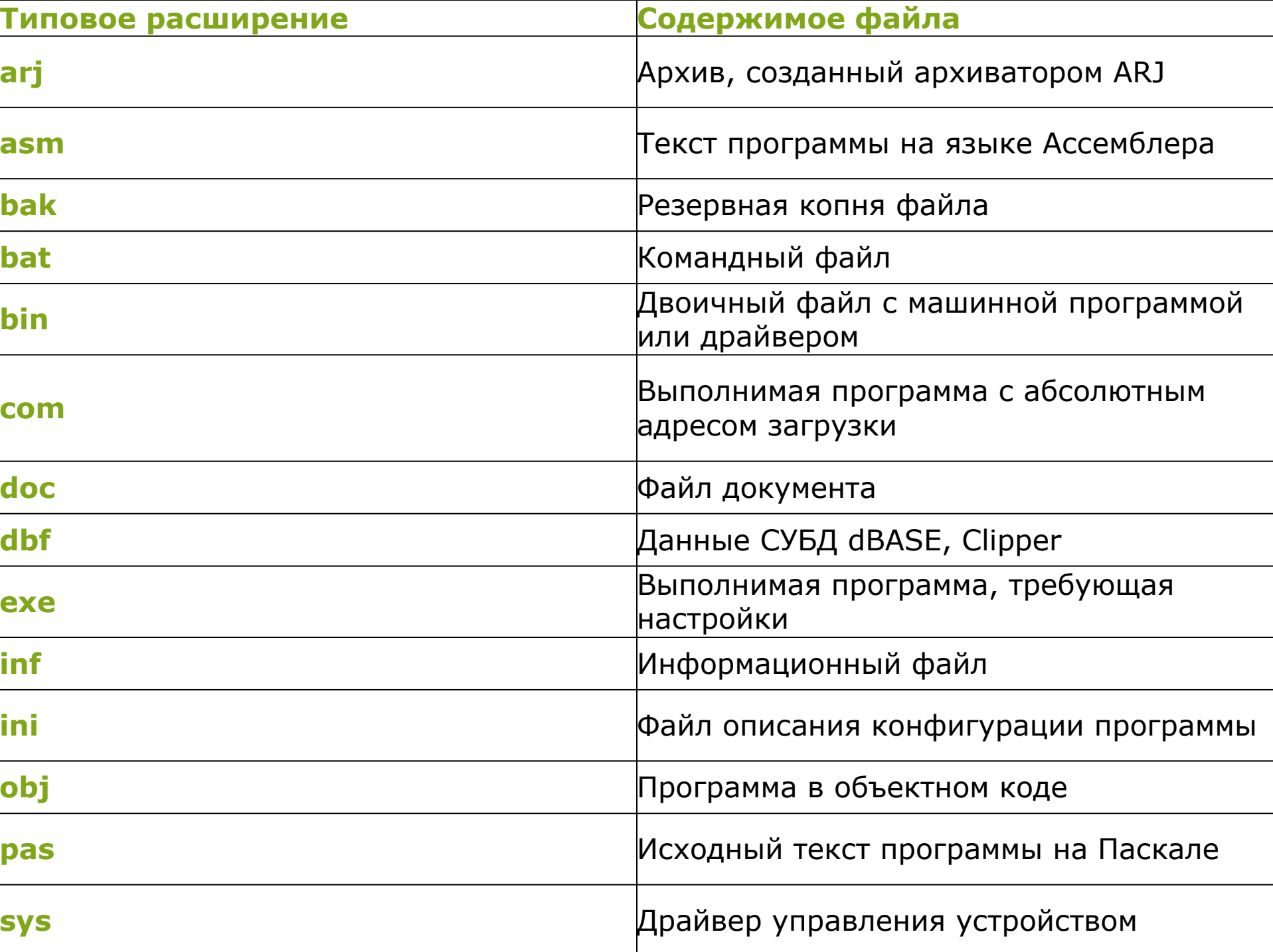

■ Для обращения к группам файла применяются групповые имена, образуемые с использованием символов \* и ?. Символ \* в имени файла и его расширении трактуется операционной системой как любая последовательность символов, символ? как любой одиночный символ.

▣ Имя файла с приставкой-указателем устройства и цепочки каталогов называется *спецификацией*  файла. Полная спецификация файла (включающая имя привода и всю цепочку каталогов) определяет его местоположение в древовидной структуре каталогов Пример такой структуры представлен на

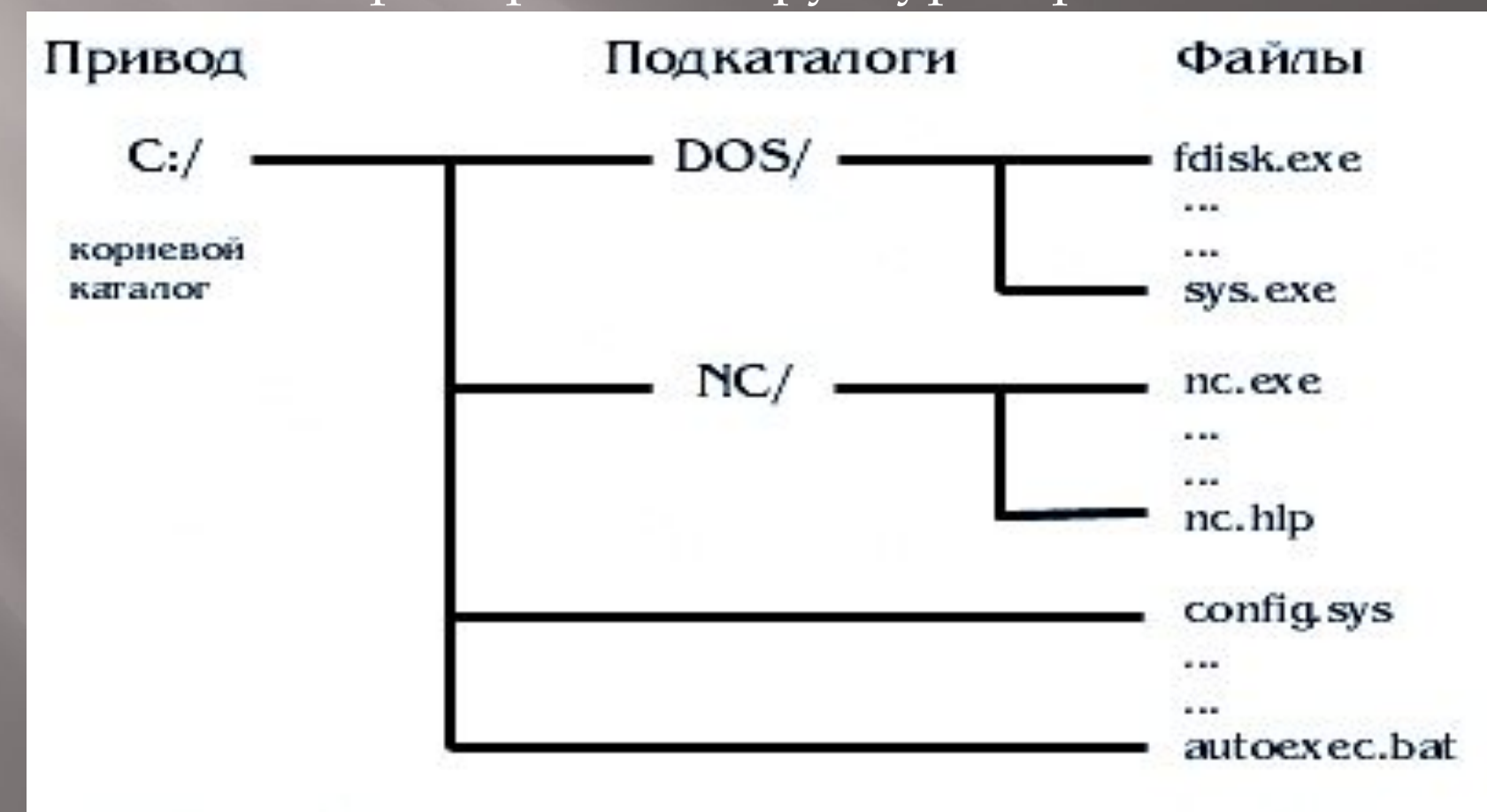

## Файловая структура диска

▣ Ǽперационная система освобождает пользователя от необходимости иметь каталоги размещения файлов, требуемые для доступа к ним, и ведет их сама. При обращении к файлу пользователю достаточно указать его спецификацию (путь к файлу и имя). Операционная система сначала обращается к файлу-каталогу, находит в нем запись со сведениями о местоположении на диске файла, затем выполняются требуемые действия.

▣ ǽри доступе к данным на диске операционная система использует хранящиеся на нем таблицу размещения файлов — FAT (FileAllocationTable), корневой каталог (root) и подкаталоги. ǿтартовый сектор (загрузочная запись), таблица размещения файлов, корневой каталог и остающееся свободным пространство памяти диска, называемое областью данных, являются элементами файловой структуры диска. Они создаются операционной системой в процессе инициализации диска. Структура размениятия панных на писке вы

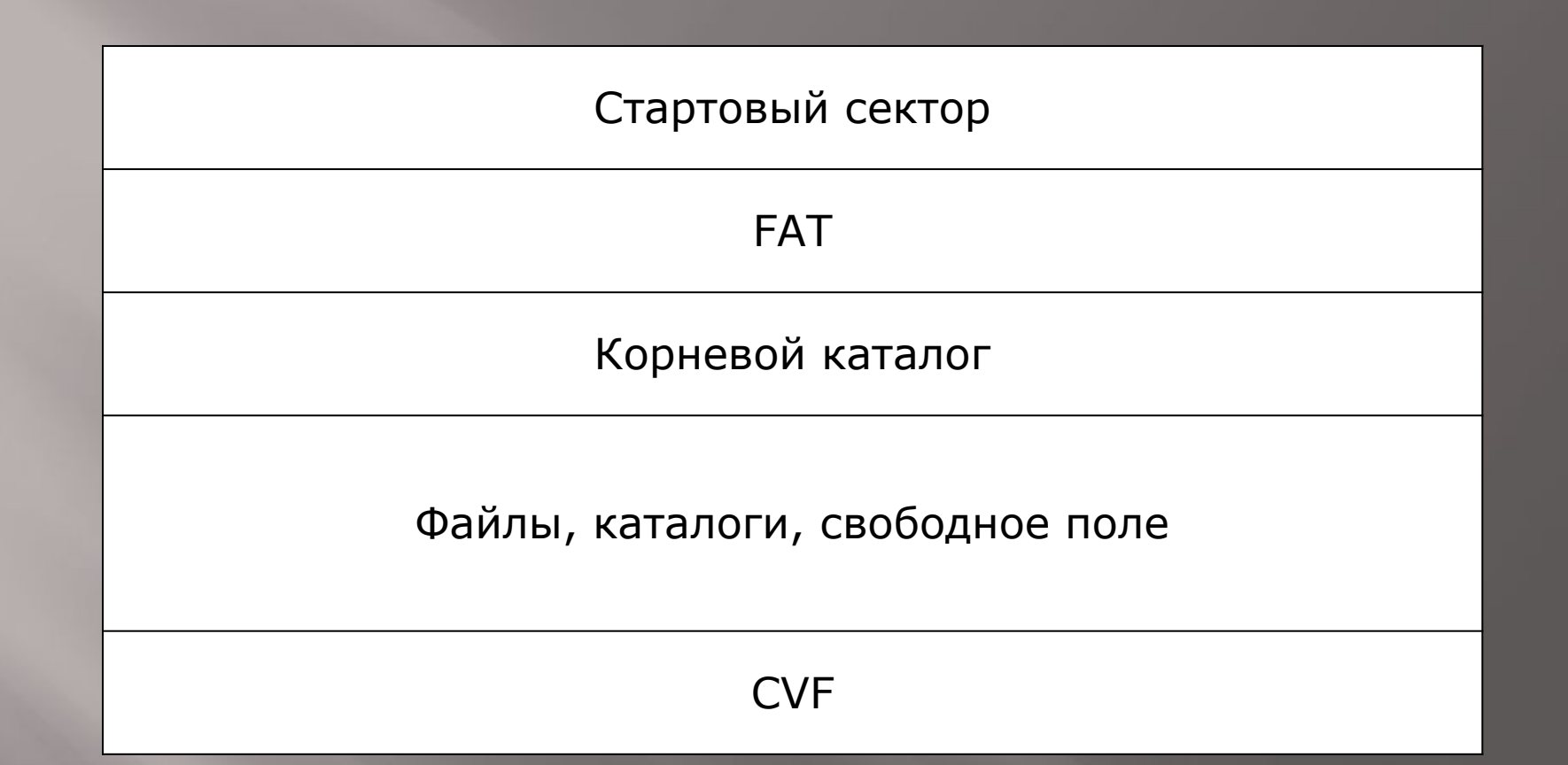

В дополнение к перечисленным ранее элементам в MSDOS, начиная с версии 6.0, на диске размещается используемый программой сжатия данных DoubleSpace файл сжатого тома CVF (CompressedVolumeFile). Таких файлов в системе может быть до 255.

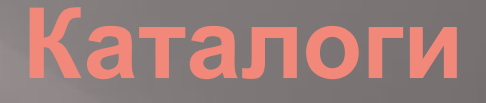

▣ **Каталог** представляет собой справочник, содержащий сведения о местоположении, размере, дате и времени обновления файлов. Для каждого файла на диске имеется один элемент в определённом каталоге. Один элемент корневого каталога выделяется для метки диска. Для каждого каталога имеется элемент в его родительском каталоге. Кроме того, каждый каталог, за исключением корневого, содержит по одному элементу для специальных имен «.» и «..», Эти элементы указывают начало цепочки в FAT соответственно для самого каталога и для его родительского каталога. Такая система описания каталогов обеспечивает возможность сокращенного написания пути к данному файлу, когда он походит через родительский каталог. Здесь особенно важна возможность написания программ, просматривающих все дерево каталогов произвольной структуры.

#### **Справочная система**

▣ В MSDOS 6.2/6.22 вызов справки выполняется заданием в командной строке команды Help. В результате появляется диалоговое окно. В нем содержится полный список команд DOS. $\Pi$ ри выборе любой из команд (с помощью мыши или клавиш перемещения курсора) в окне появляется поясняющая информация. В ней содержится три раздела: <Notes> — описание команды, <Syntax> — синтаксис и <Example> — примеры применения.

▣

Перемещение по справочной системе выполняется путем выбора нужных команд, в рамках справки для выбранной команды можно выбирать разделы для просмотра. Возврат на предыдущий уровень справочной системы выполняется с помощью клавиши <Esc>. Выход из справочной системы выполняется по команде File | Exit (Файл | Выход).